# **Cutwise Widget demo examples**

There are different types of integration between Cutwise and other website pages, web systems and platforms or online-presentations.

- [Cutwise Player](#page-0-0)
- [Cutwise Visual Widget](#page-1-0)
- [Cutwise Performance Widget](#page-2-0)
- [Cutwise Report](#page-3-0) [Pair Comparison Widget](#page-4-0)
- [Vision360 diamond videos in Cutwise Widgets](#page-6-0)
- [Real Vision \(or other\) 360 + Virtual DiBox 2.0 videos in Cutwise Widgets](#page-6-1)
- [Diamond image preview for your diamond stock](#page-7-0)

### <span id="page-0-0"></span>**Cutwise Player**

Cutwise Player allows to embed one pre-selected video or image from DiBox or ViBox hardware.

[Documentation wiki page.](https://octonus-teams.com/wiki/display/CUDO/How+to+Use+Cutwise+Widget#HowtoUseCutwiseWidget-EmbedaCutwiseVideoPlayer)

#### **Use case:**

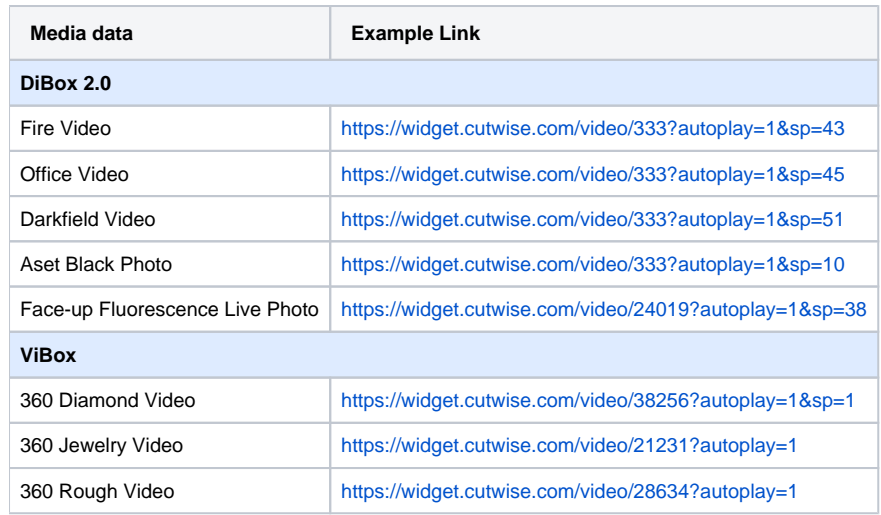

#### **Appearance:**

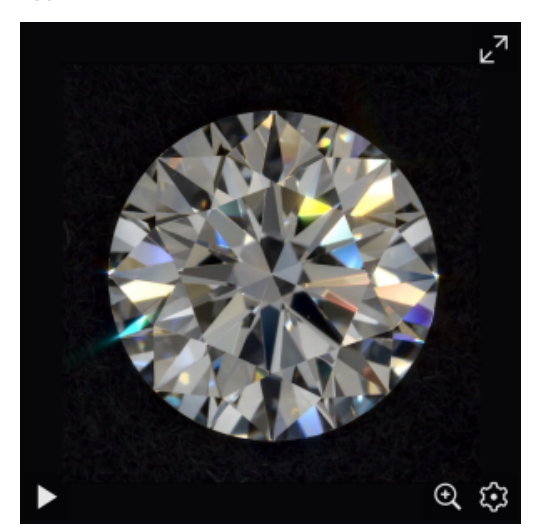

**Examples:** 

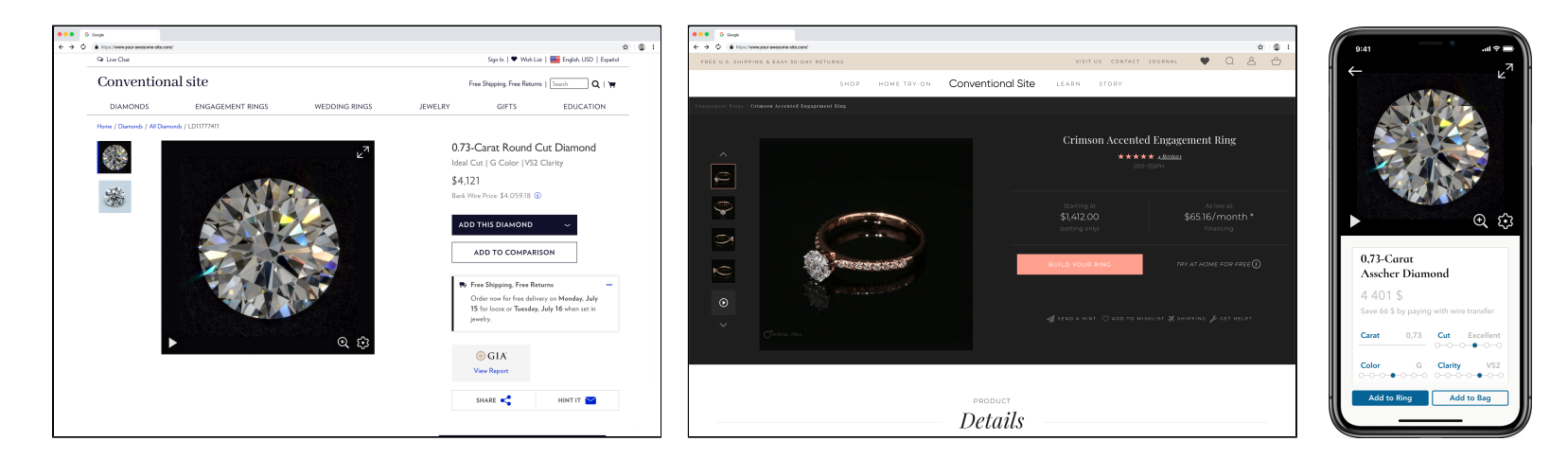

## <span id="page-1-0"></span>**Cutwise Visual Widget**

Next is visual widget that can embed all the visual data from Cutwise. There is a small panel with different media thumbnails that can switch videos and images.

#### [Documentation wiki page.](https://octonus-teams.com/wiki/display/CUDO/How+to+Use+Cutwise+Widget#HowtoUseCutwiseWidget-EmbedaCutwiseWidget)

#### **Use case:**

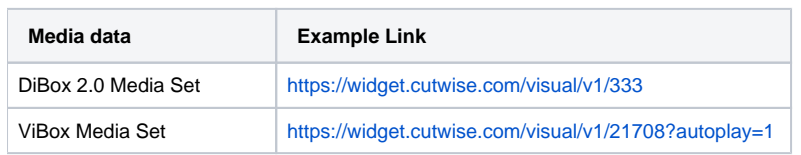

#### **Appearance:**

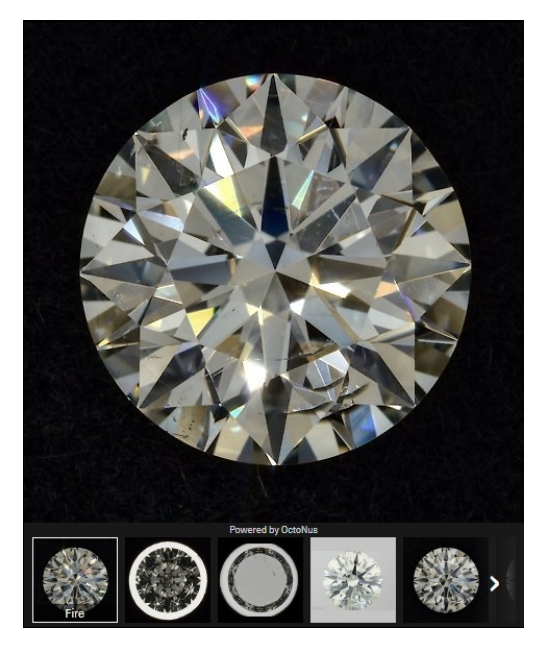

**Examples:** 

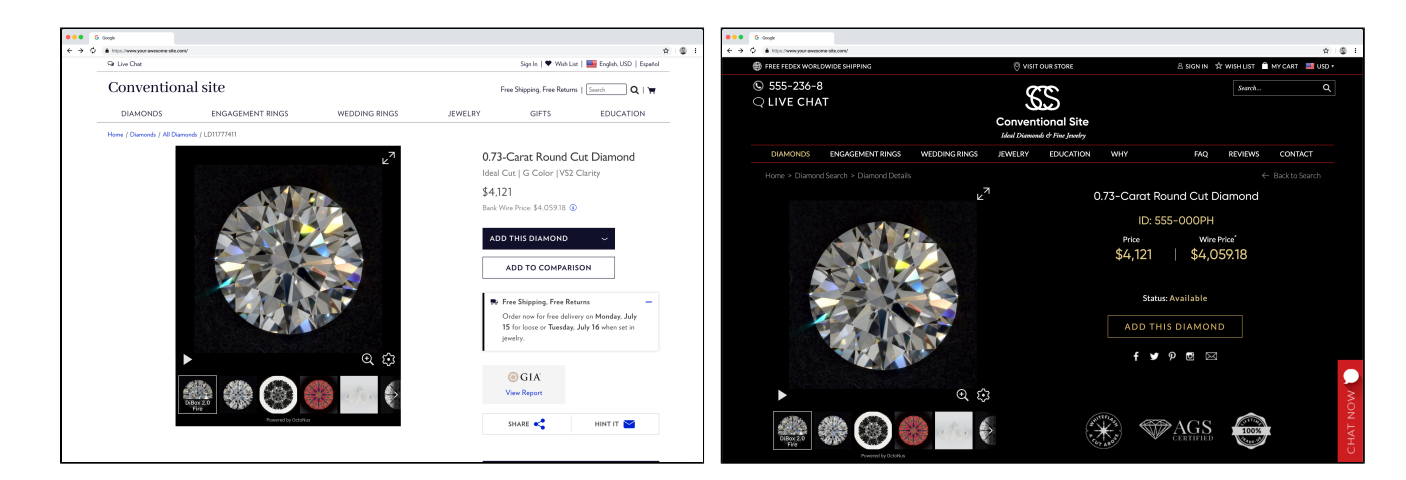

## <span id="page-2-0"></span>**Cutwise Performance Widget**

Cutwise Performance Widget contains visual data and optical performance scores that are automatically evaluated on Cutwise. This widget also includes sections about initial Rough diamond and custom section that can be used

#### [Documentation wiki page.](https://octonus-teams.com/wiki/display/CUDO/How+to+Use+Cutwise+Widget#HowtoUseCutwiseWidget-EmbedaCutwiseWidget)

#### **Use case:**

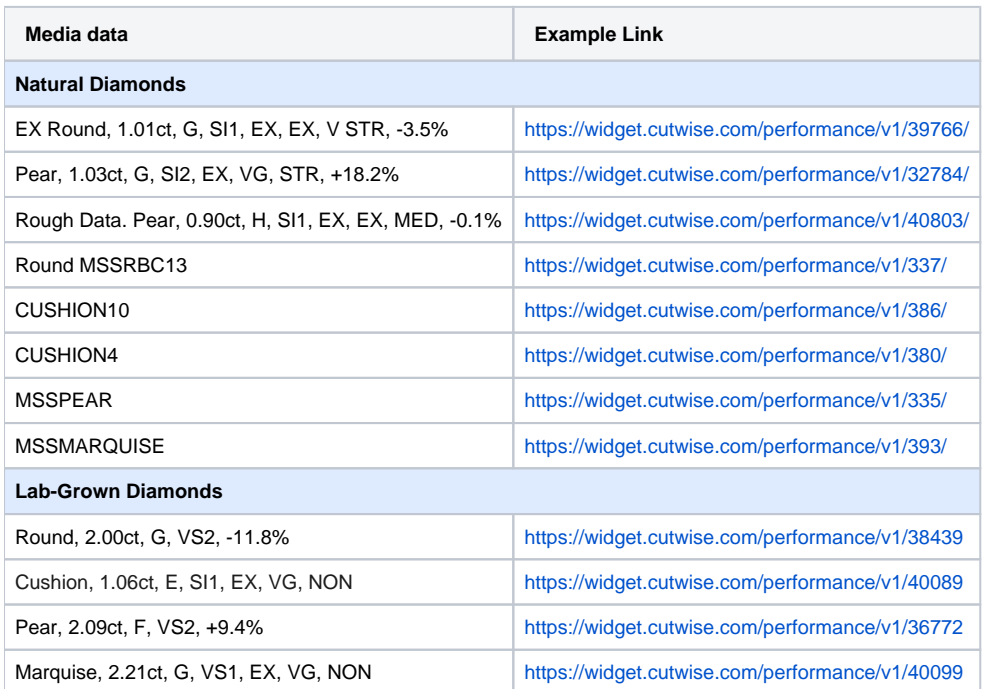

**Appearance:** 

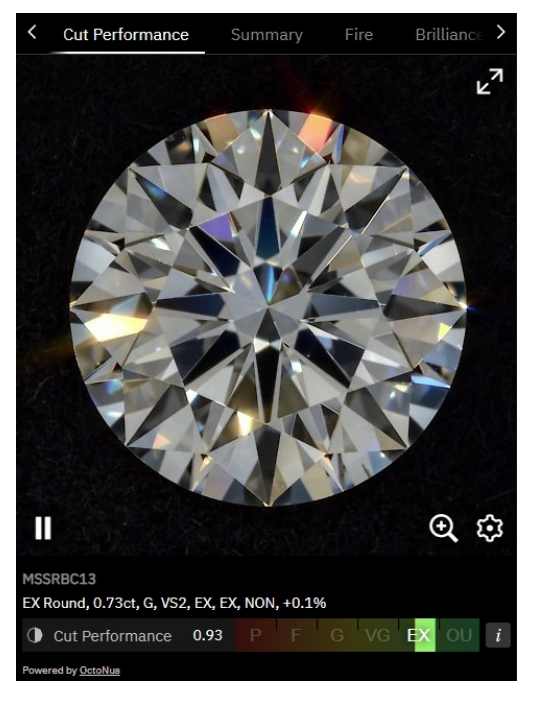

### **Examples:**

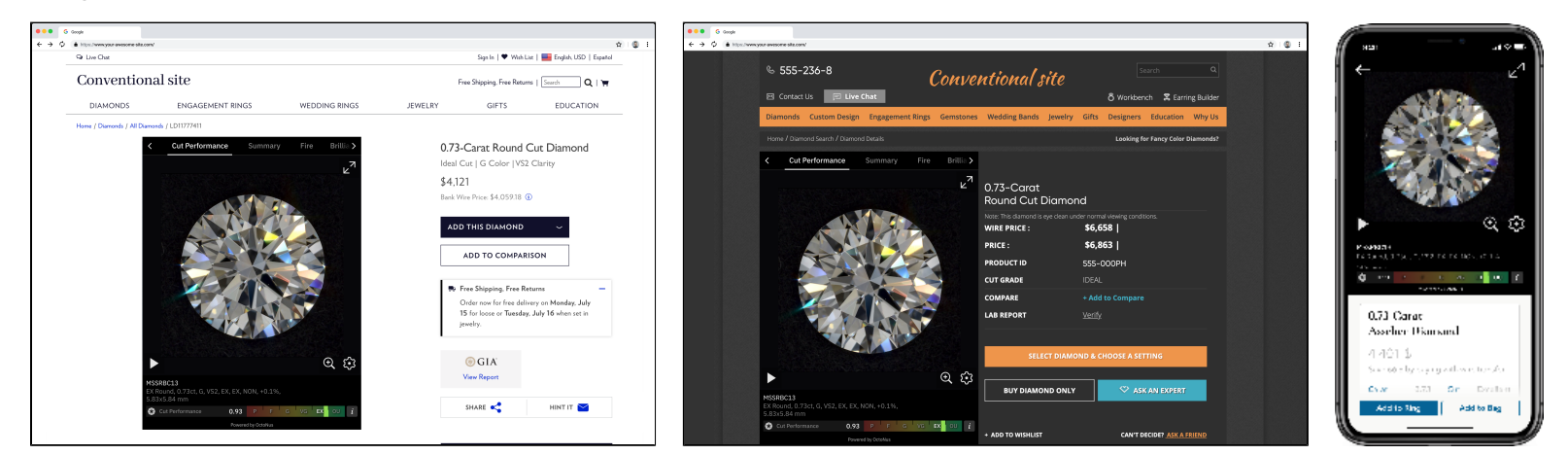

### <span id="page-3-0"></span>**Cutwise Report**

Full report widget contains all information at a glance. It can replace diamond's page and can be opened directly from diamond's catalog.

### [Documentation wiki page.](https://octonus-teams.com/wiki/display/CUDO/How+to+Use+Cutwise+Widget#HowtoUseCutwiseWidget-EmbedaCutwiseWidget)

#### **Use case:**

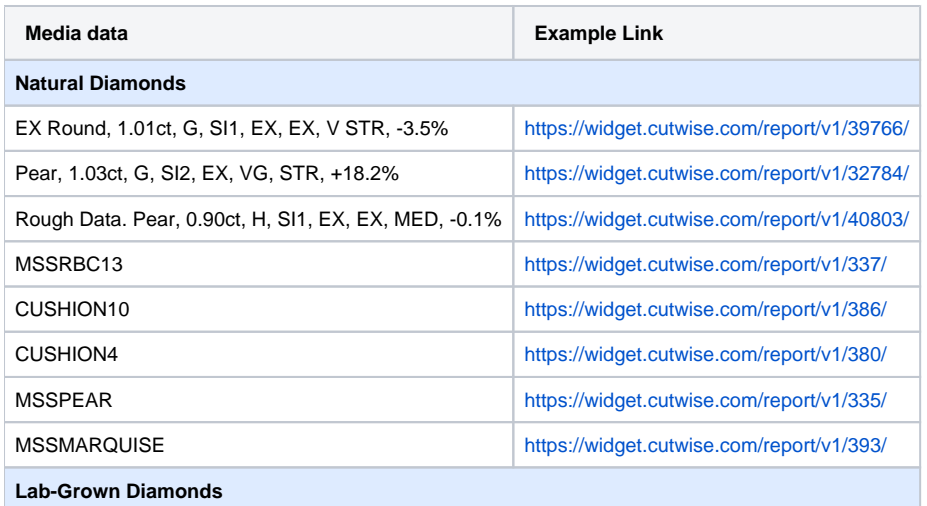

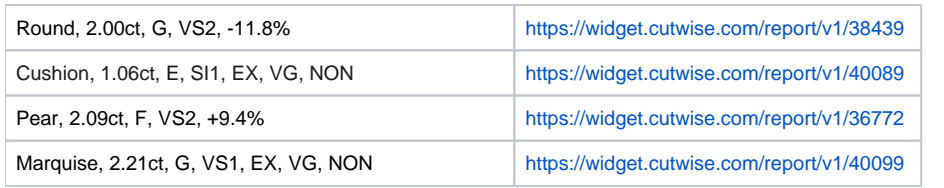

#### **Appearance:**

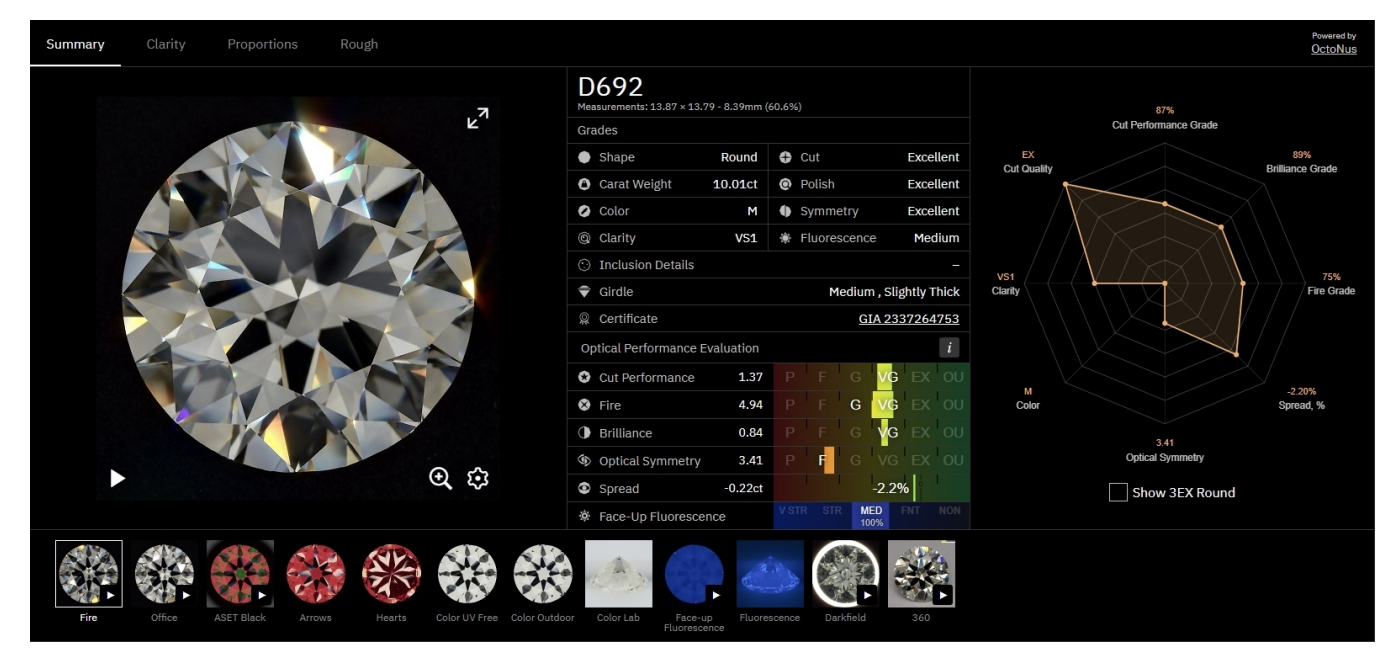

#### **Examples:**

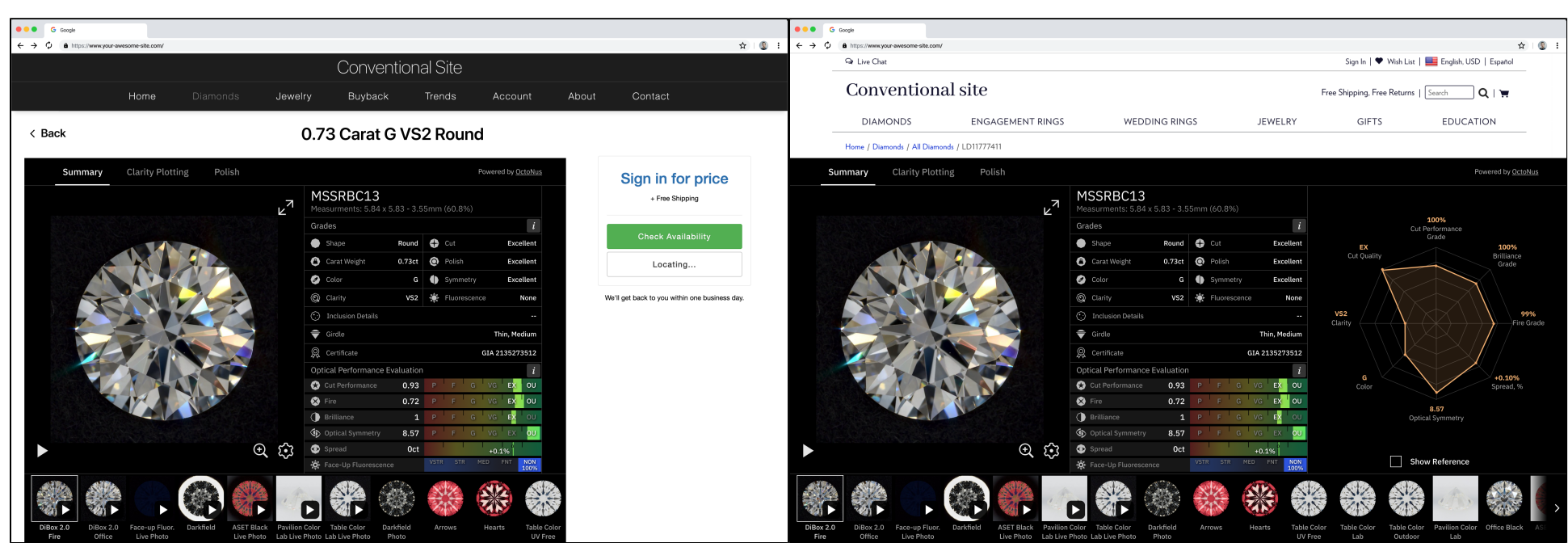

## <span id="page-4-0"></span>**Pair Comparison Widget**

This type of widget allows you to compare 2 diamonds.

#### [Documentation wiki page.](https://octonus-teams.com/wiki/display/CUDO/How+to+Use+Cutwise+Widget#HowtoUseCutwiseWidget-ComparisonWidget)

**Use case:** 

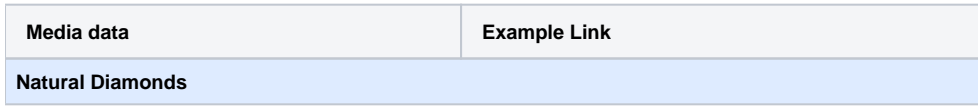

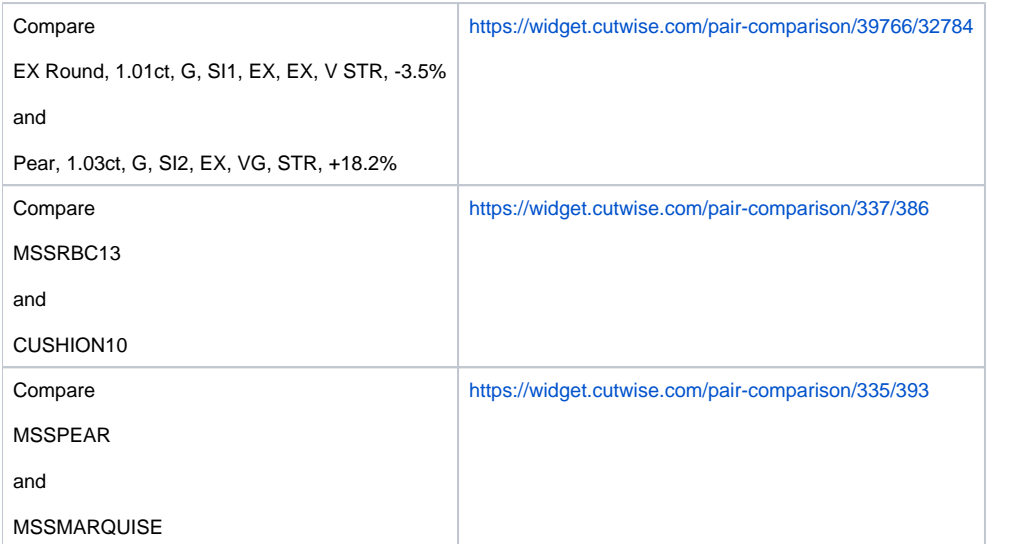

#### **Appearance:**

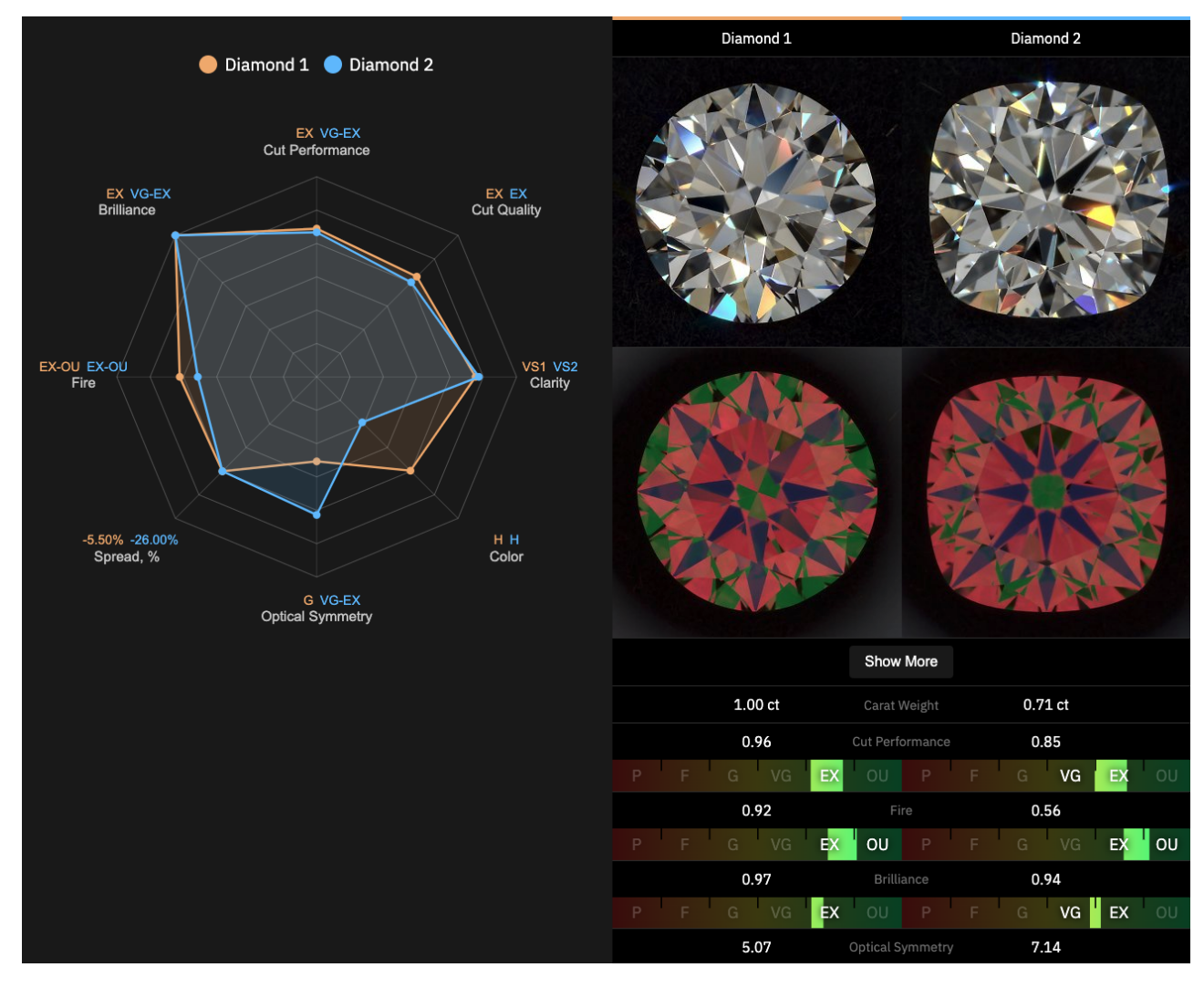

**Examples:** 

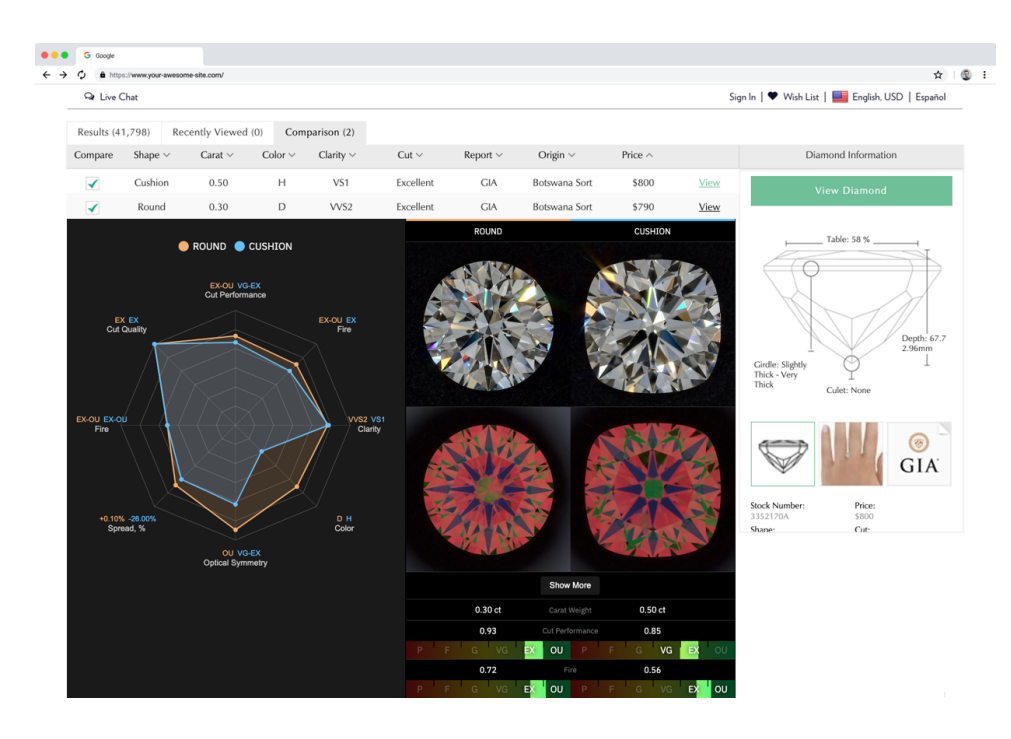

## <span id="page-6-0"></span>**Vision360 diamond videos in Cutwise Widgets**

Now you are able to upload videos from Vision360 systems (girdle and pavilion) to Cutwise products.

Vision360 video display has been added to the product page and in all widget types.

#### [Uploading documentation wiki page](https://octonus-teams.com/wiki/display/CUD/Cloud+Uploader+2.13#CloudUploader2.13-UploadingVision360diamondvideos).

#### **Use case:**

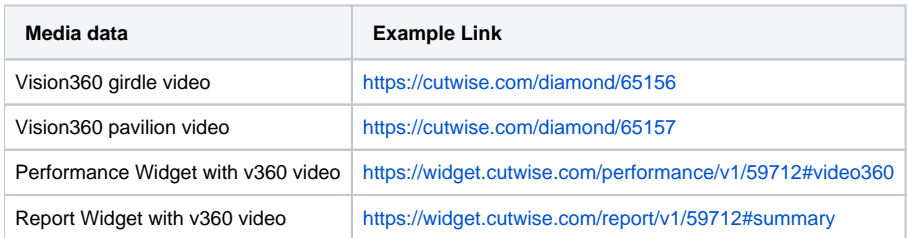

#### **Appearance:**

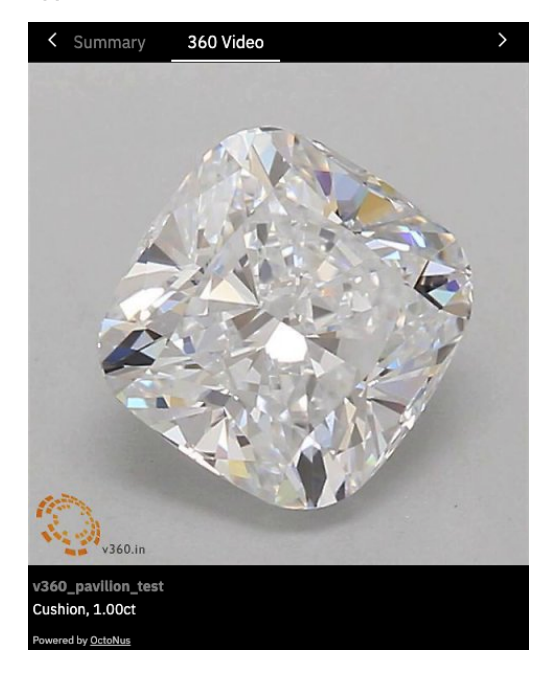

<span id="page-6-1"></span>**Real Vision (or other) 360 + Virtual DiBox 2.0 videos in Cutwise Widgets**

If you have 3D models and 360 videos from any hardware, you can upload it on Cutwise and generate Virtual Performance media data and Optical Performance scores.

**Use case:** 

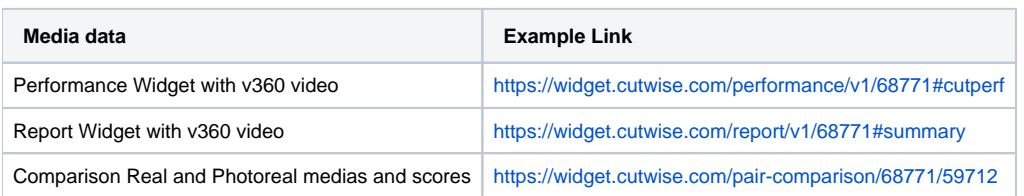

### <span id="page-7-0"></span>**Diamond image preview for your diamond stock**

You can use Cutwise Widget with only diamond images for diamonds image preview in diamonds stock.

#### **Use case:**

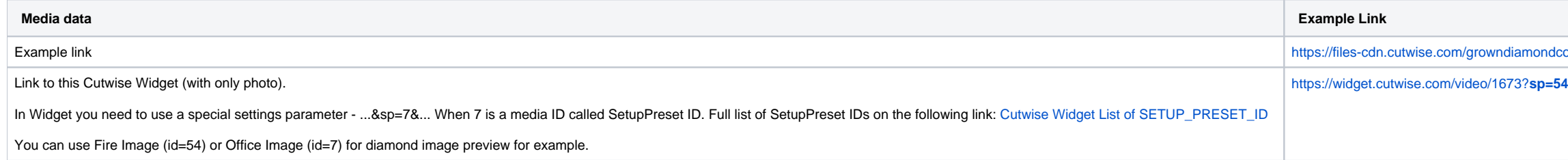

**Examples:** 

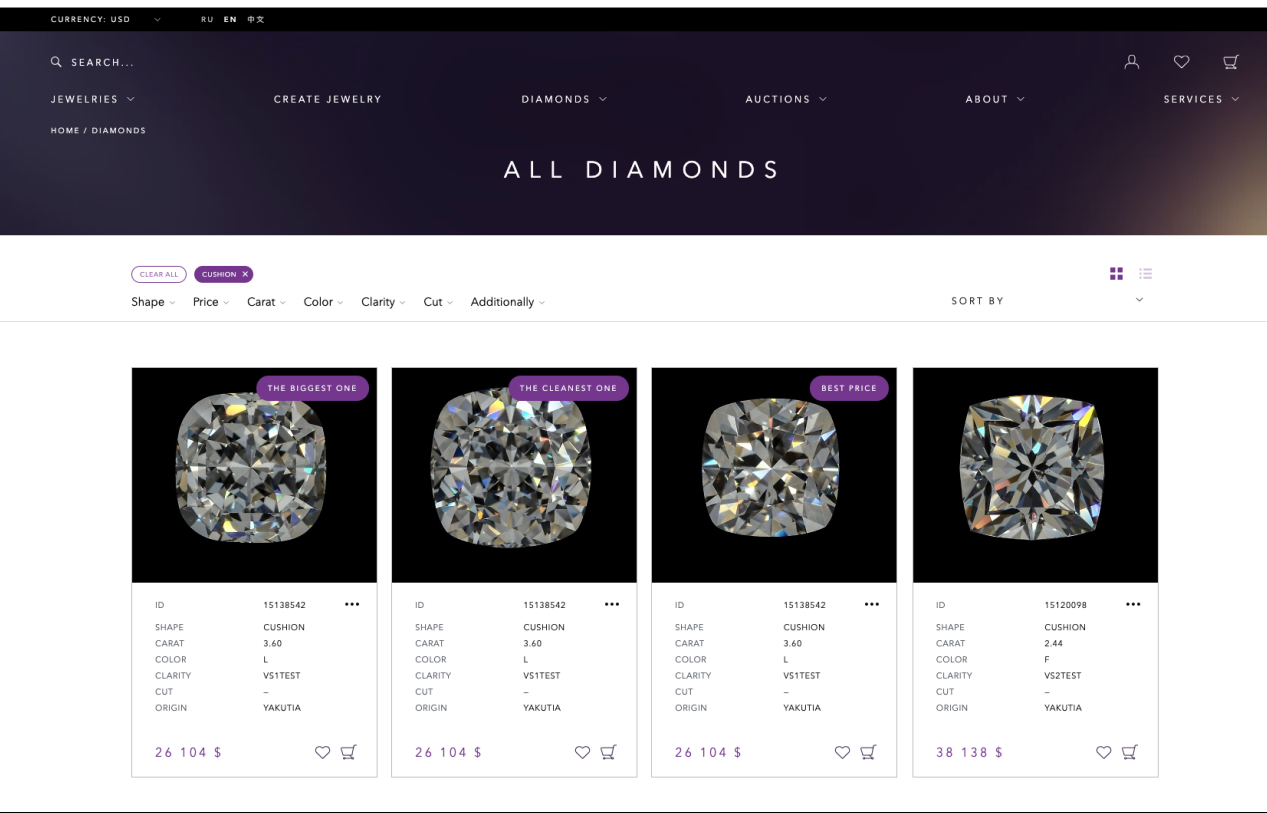

lcorp-demo/diamond-preview-with-widget.htm